**1**

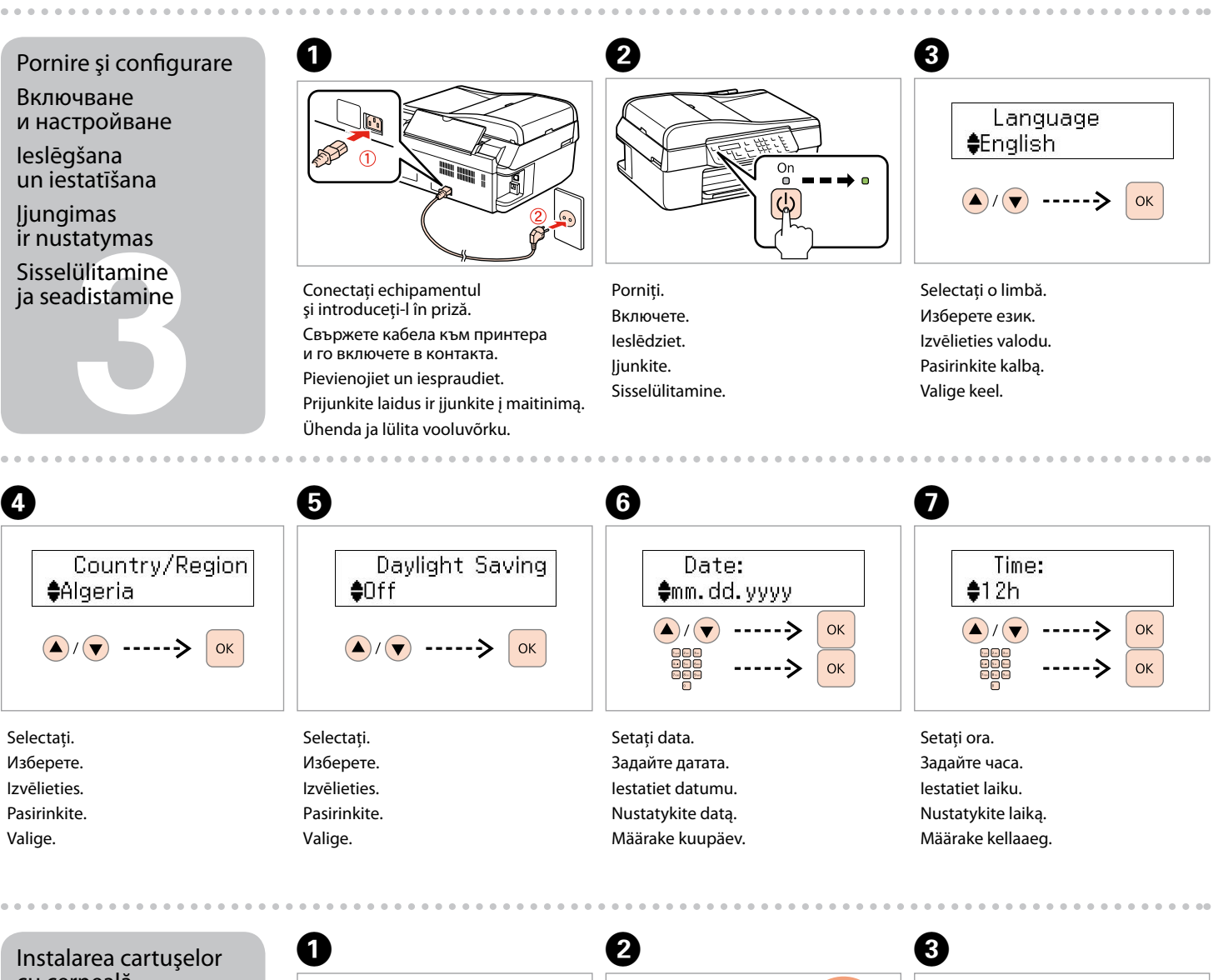

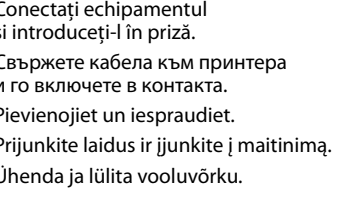

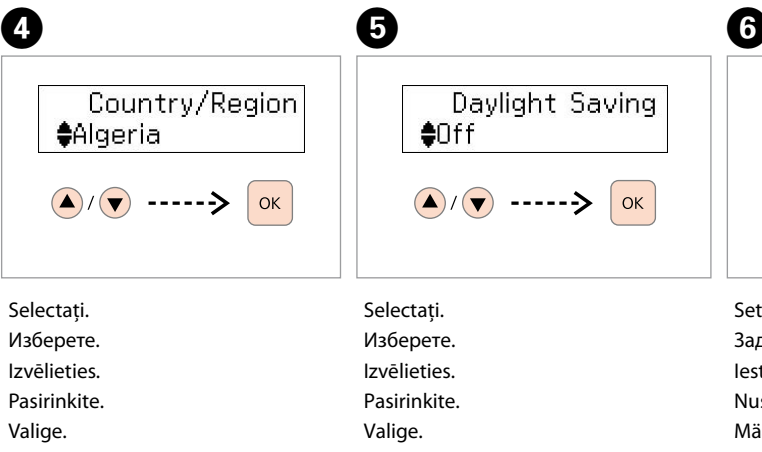

Deschideţi. Отворете. Atveriet. Atidarykite. Ava.

Deschideţi. Отворете. Atveriet. Atidarykite. Ava.

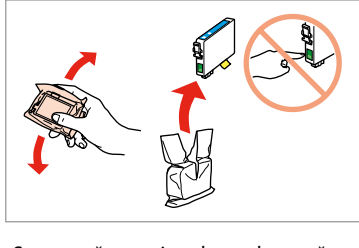

Не отваряйте пакета на мастилницата докато не сте готови да я поставите в принтера. Мастилницата е пакетирана във вакуумна опаковка, за да се поддържа надеждността й.

Continutul ambalajului poate varia în funcţie de locaţie. Съдържанието може да е различно според местоположението. Saturs var atšķirties saistībā ar atrašanās vietas. Pakuotės turinys gali skirtis priklausomai nuo šalies. Sisu võib erineda sõltuvalt lokatsioonist.

Nu deschideti cartusul cu cerneală decât atunci când sunteți pregătit să-l instalați în imprimantă. Cartușul este introdus într-un ambalaj vidat, pentru a-l mentine în stare de functionare.

Neatveriet tintes kasetnes iepakojumu, kamēr tā nav sagatavota uzstādīšanai printerī. Kasetne atrodas vakuumiepakojumā, lai garantētu tās uzticamību.

Neatidarykite rašalo kasetės pakuotės, kol nebūsite pasirengę ją įdėti į spausdintuvą. Kasetė supakuota vakuuminėje pakuotėje, kad būtų kokybiška. Ära ava tindikasseti pakki enne kui sa oled valmis seda printerisse installeerima. Kassett on pakitud vaakumisse, et säilitada tema töökindlus.

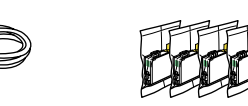

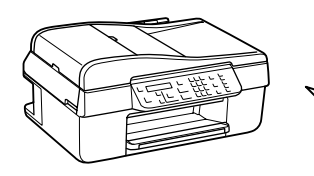

te rašalo kase<br>kassettide<br>leerimine<br>**1444 |** installeerimine

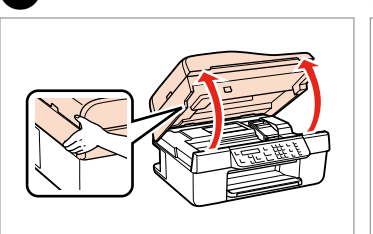

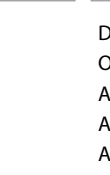

ia papildu uz<br>prināšana<br>uoti valdym<br>lio lipduką<br>elile lisatava<br>ise kinnitam Paneļa papildu uzlīmes piestiprināšana Priklijuoti valdymo skydelio lipduką Paneelile lisatava kleebise kinnitamine

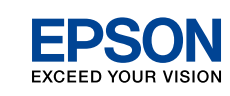

- RO **Începeţi aici**
- BG **Започнете оттук**
- LV **Sāciet šeit**
- LT **Pradėkite čia**

## ET **Alusta siit**

corporale.

за да се избегнат наранявани

Предупрежденията трябва да се спазват внимателно,

Brīdinājumi ir rūpīgi jāievēro, lai novērstu ievainojumus.

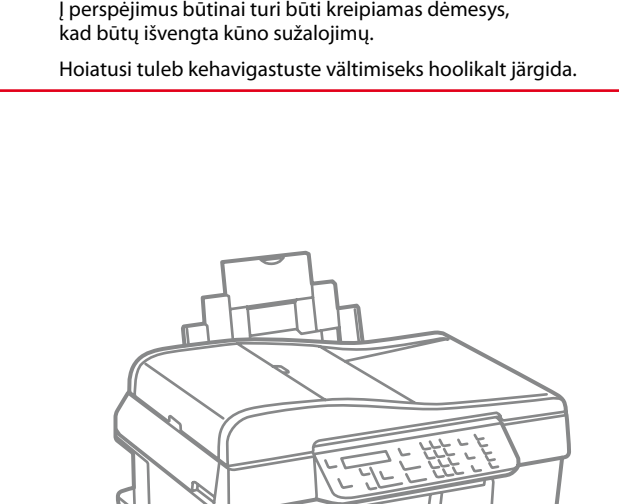

Avertismentele trebuie respectate cu atentie pentru a evita leziunile

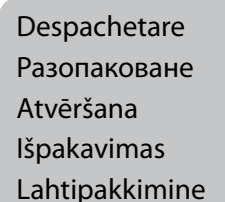

Pornire şi configurare

Включване и настройване Ieslēgšana un iestatīšana Įjungimas ir nustatymas Sisselülitamine ja seadistamine

tatymas<br>ülitamine<br>distamine<br>**1990** 

Instalarea cartuşelor cu cerneală Поставяне на мастилниците Tintes kasetņu

Se Из

Va

uzstādīšana Įdėkite rašalo kasetes Tindikassettide

- Dezlipiţi-le. Отлепете. Nonemiet. Nulupkite. Maha koorimine.
- Lipiţi.
- Залепете. Pielīmējiet. Priklijuokite. Kleepige.

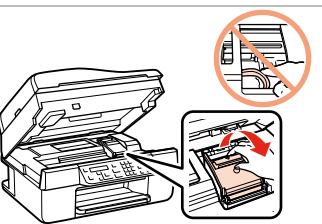

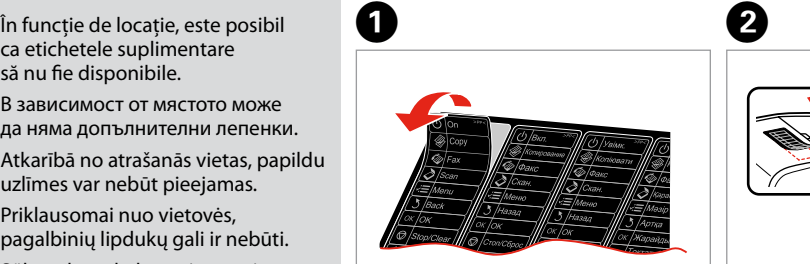

să nu fie disponibile. В зависимост от мястото може да няма допълнителни лепенки. Atkarībā no atrašanās vietas, papildu uzlīmes var nebūt pieejamas. Priklausomai nuo vietovės, pagalbinių lipdukų gali ir nebūti. Sõltuvalt asukohast ei pruugi lisakleepsud olla saadaval.

Ataşarea benzii adezive de suplimentare a panoului Залепване на допълнителен стикер на панела

> Se scutură uşor şi se despachetează. Разклатете внимателно и разопаковайте. Viegli pakratiet un izsaiņojiet. Nestipriai papurtykite ir išpakuokite. Raputage õrnalt ning eemaldage pakend.

Îndepărtaţi toate materialele de protecţie. Отстранете всички защитни материали. Noņemiet visus iepakojuma materiālus, kas aizsargā iekārtu.

Pašalinkite visas apsaugines medžiagas. Eemaldage kõik kaitsematerjalid.

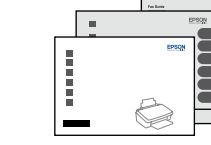

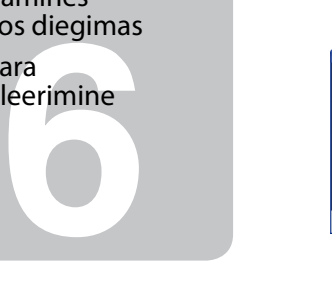

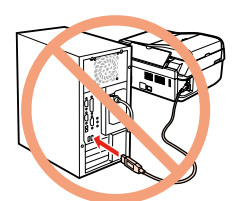

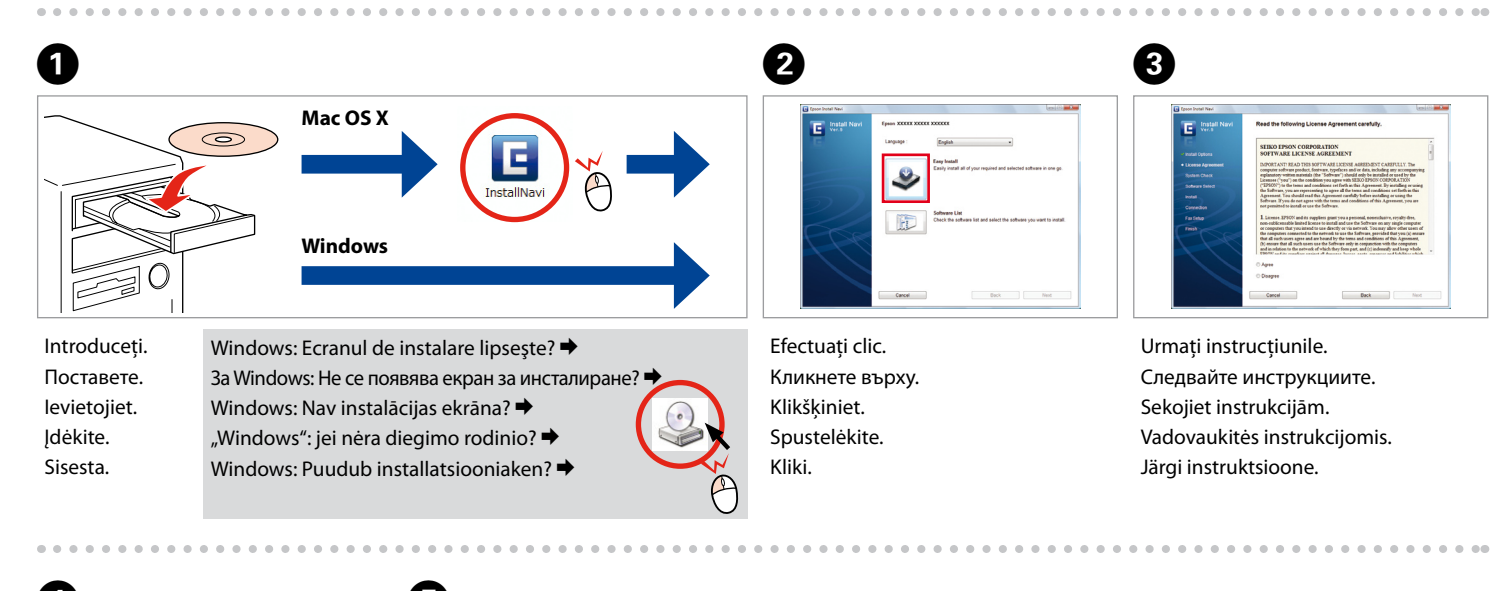

Nu conectaţi cablul USB decât când vi se cere acest lucru. Не свързвайте USB кабела докато не бъдете подканени

да го направите.

Ĥ

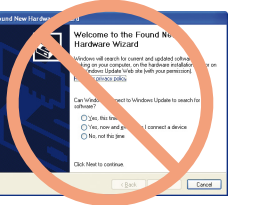

Nepievienojiet USB vadu, janeesat saņēmis attiecīgos norādījumus.

Neprijunkite USB kabelio, kol nebus nurodyta. Ära ühenda USB-kaablit enne kui kästud.

Cartușele cu cerneală instalate primele în imprimanta dumneavoastră vor fi parțial folosite pentru încărcarea capului de tipărire. Aceste cartuşe vor tipări mai puţine pagini decât cartuşele următoare.

> Dacă apare acest ecran, efectuaţi clic pe **Anulare**. Ако се появи този екран, кликнете върху **Отказ**. Ja parādās šāds ekrāns, klikšķiniet **Atcelt**. Jei ekrane rodomas pranešimas, spustelėkite **Atšaukti**. Kui ilmub see aken, vajuta **Tühista**.

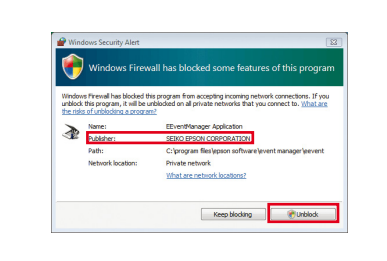

Dacă apare alerta de Firewall, confirmați faptul că editorul este Epson, apoi permiteți accesul pentru aplicatiile Epson.

Instalarea programului

Инсталиране на софтуера

Programmatūras uzstādīšana

Programinės įrangos diegimas

Tarkvara installeerimine Naujų į spausdintuvą įdėtų kasečių rašalo dalis bus sunaudota užpildyti spausdinimo galvutę, todėl šiomis kasetėmis bus atspausdinta mažiau lapų nei tokiomis pat kitomis.

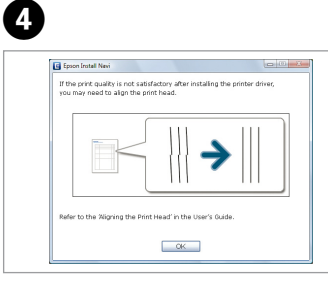

Apăsaţi şi aşteptaţi aproximativ 2,5 minute. Натиснете и изчакайте около 2,5 минути. Piespiediet un pagaidiet aptuveni 2,5 minūtes. Paspauskite ir palaukite apie 2,5 min. Vajutage ja oodake umbes 2,5 min.

omplete  $\frac{1}{2}$  initialization is complete

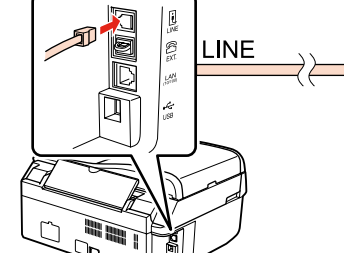

Instalaţi. Поставете ги. Uzstādiet. Įdėkite. Installeeri.

harging ink... Plea

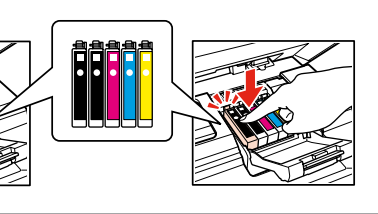

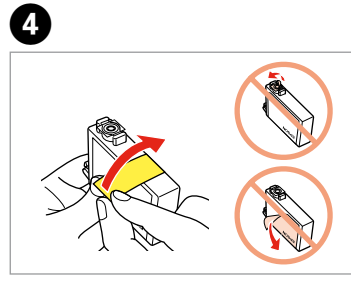

Închideţi. Затворете капака. Aizveriet. Uždarykite. Sulge.

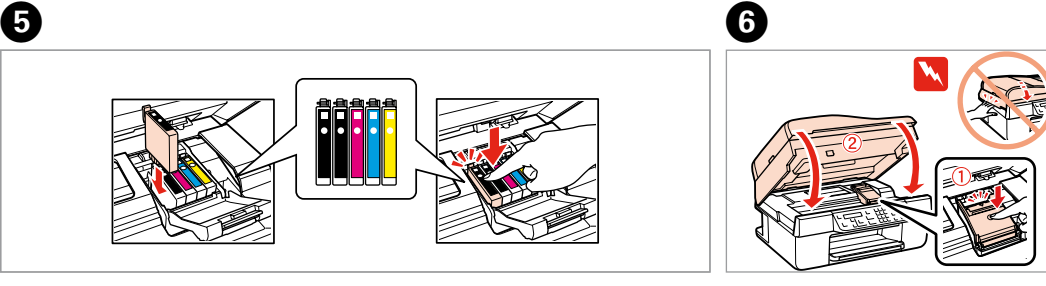

**Obtinerea** de informatii suplimentare За повече информация Saņemt sīkāku informāciju Daugiau informacijos Rohkem teavet

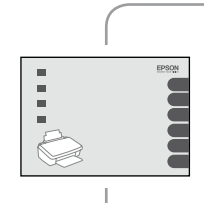

 $\begin{array}{r} 746.040 \\ 103103 \\ 103103 \end{array}$ 

ono kabelio<br>ngimas<br>onikaabli<br>damine<br>**1990** Conectarea cablului de telefon Свързване на телефонния кабел Pievienošana pie tālruna kabela Telefono kabelio prijungimas Telefonikaabli ühendamine

Първоначално поставените мастилници на принтера ще бъдат отчасти използвани за зареждане на печатащата глава. Те ще отпечатат по-малко страници в сравнение със следващите мастилници.

Sākotnēji uzstādītās tintes kasetnes jūsu printerī tiks daļēji izmantotas drukāšanas galviņas uzpildīšanai. Šīs kasetnes drukā mazāk lappušu salīdzinot ar šādām tintes kasetnēm.

> Consultati Ghidul faxului pentru detalii privind conectarea unui telefon sau a unui robot telefonic. Вижте Ръководството за работа с факс за подробности

Algselt installeeritavaid printerikassette kasutatakse osaliselt prindipea laadimiseks. Nende kassettidega saab printida vähem lehti võrreldes järgmiste tindikassettidega.

Apăsaţi (efectuaţi clic).

Натиснете (докато чуете щракване). Nospiediet (līdz izdzirdiet klikšķi). Paspauskite (užfiksuokite).

Vajuta (kliki).

Îndepărtaţi banda galbenă. Отстранете жълтата лента. Noņemiet dzelteno lenti. Nuplėškite geltoną etiketę. Eemalda kollane teip.

 $\widehat{\mathbb{D}}$ 

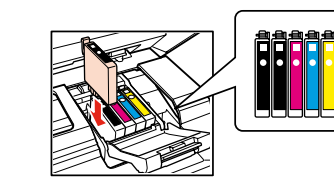

Verificaţi şi continuaţi. Проверете и продължете. Pārbaudiet un turpiniet. Patikrinkite ir tęskite. Kontrollige ja jätkake.

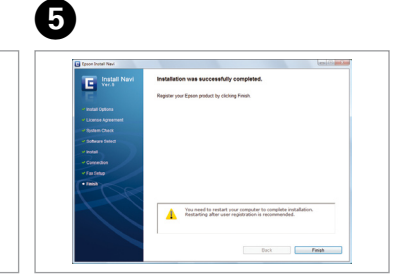

Instalarea s-a încheiat. Инсталацията е завършена. Instalācija pabeigta. Diegimas baigtas. Installeerimine lõpetatud.

> Ghidul operaţiilor de bază Ръководство за основна операция Pamatdarbības rokasgrāmata Pagrindinių funkcijų vadovas Üldine kasutusjuhend

Ghidul faxului Ръководство за работа с факс Faksa rokasgrāmata Fakso vadovas Faksi juhend

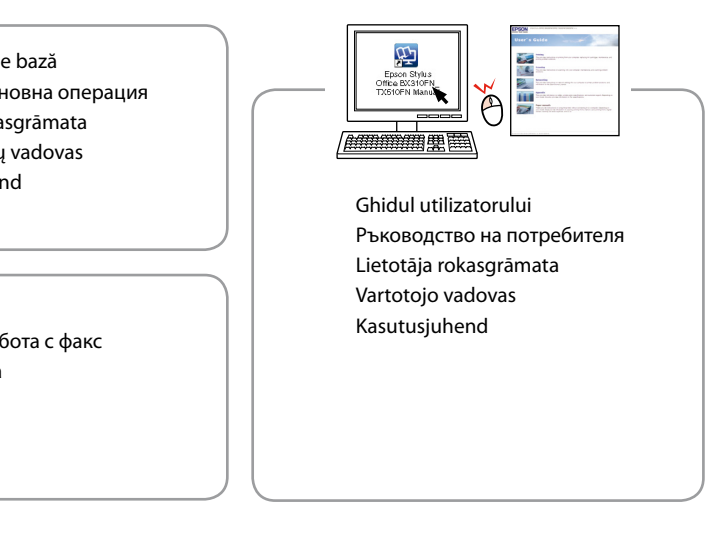

Ако се появи предупреждението за защитна стена, потвърдете, че издателят на софтуера е Epson и след това разрешете достъпа за приложенията на Epson. Ja parādās ugunsmūra brīdinājums, tad apstipriniet, ka publicētājs ir Epson, un pēc tam atļaujiet piekļuvi visām Epson lietojumprogrammām. Jei atsiranda saugasienės įspėjimo ("Firewall alert") langas, įsitikinkite, kad leidėjas yra "Epson", tada leiskite "Epson" taikomųjų programų prieigą. Kui ilmub tulemüüri hoiatus, kinnitage väljaandjana Epson ning lubage juurdepääs Epsoni rakendustele.

по свързването на телефон или телефонен секретар. Sīkāku informāciju par tālruņa vai automātiskā atbildētāja pievienošanu skatiet Faksa rokasgrāmatā. Išsamią informaciją apie telefono ar atsakiklio prijungimą

rasite Fakso vadove. Vt Faksi juhendit, et saada üksikasjalikku teavet telefoni

või automaatvastaja ühendamise kohta.